# Modern CSS Upgrades to Improve Accessibility

### Stephanie Eckles (she/her) @5t3ph • ModernCSS.dev

# About Me

- ~15 years experience as a front-end focused developer
- Career journey: marketing, product, and design systems
- Writer, speaker, instructor, podcast host, mom, baker

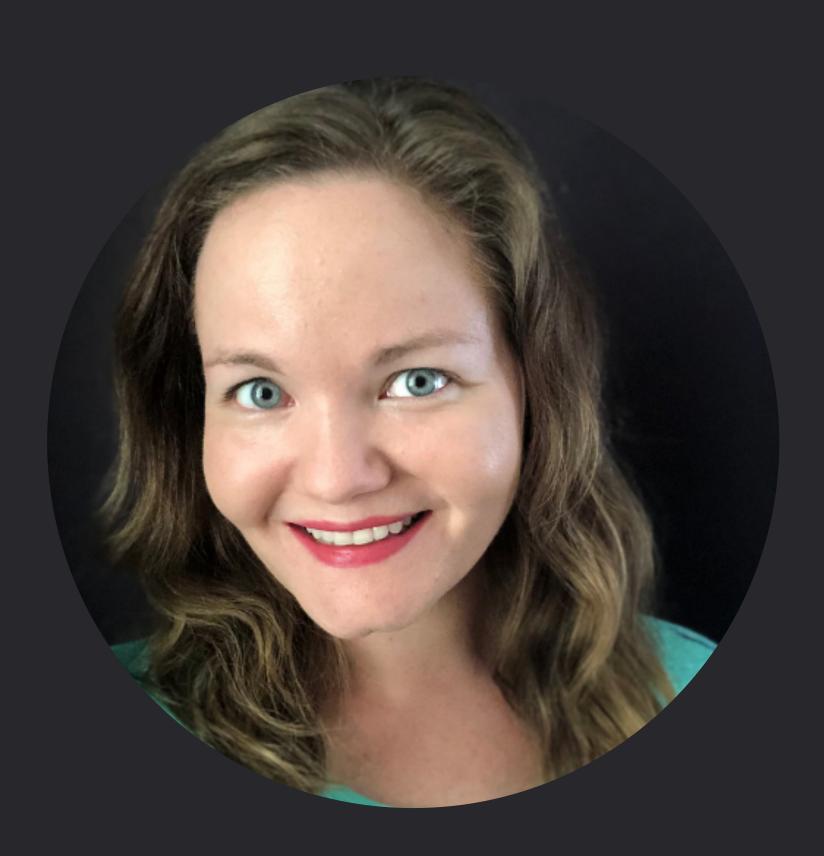

### Today we'll be learning...

# Modern CSS capabilities for building accessibly inclusive layouts

# Topics

- 01 Focus Visibility
  - 02 Focus vs. Source Order
  - Desktop Zoom and Reflow 03
  - Respecting User Preferences 04

# **Focus Visibility**

### **2.4.7: Focus Visible**

Keyboard operable interfaces must have visible focus indicators

### 2.4.11: Focus Appearance (Minimum)

Draft in WCAG 2.2

Criteria for developing clearly distinguishable focus indicators

Any outline that is at least 2px thick and contrasts with the non-focused state would pass this criterion

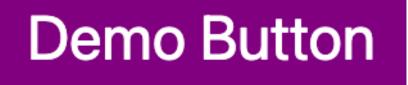

Default appearance

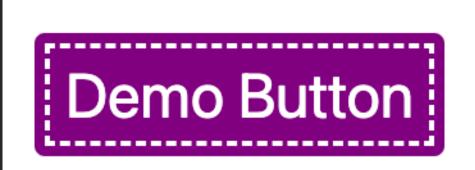

Focused appearance

Minimum area

### Outline

the area of a 1 CSS pixel thick perimeter of the unfocused component or

### Shape

the area of a 4 CSS pixel thick line along the shortest side of a minimum bounding box of the unfocused component, and no thinner than 2 CSS pixels

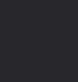

### TL;DR for minimum area

Authors are encouraged to make the change as significant as possible, for example, by designing a thick border around the element

**Demo Button** 

Default appearance

**Demo Button** 

Focused appearance

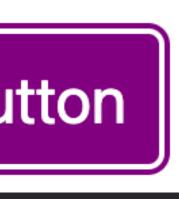

### Contrasting area

an area of the focus indicator contrasts at least 3:1 between the colors in the focused and unfocused states

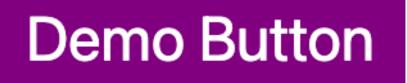

Default appearance

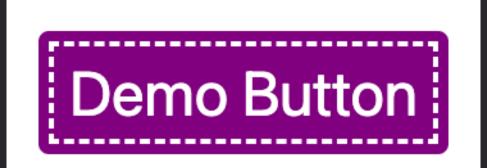

Passes contrast

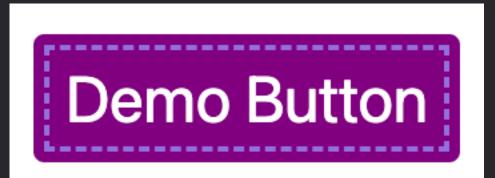

Fails contrast

Adjacent contrast

the contrasting area also has a contrast ratio of least 3:1 against adjacent colors in the focused component, or the contrasting area has a thickness of at least 2 CSS pixels

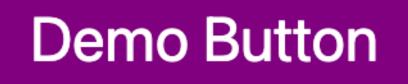

Default appearance

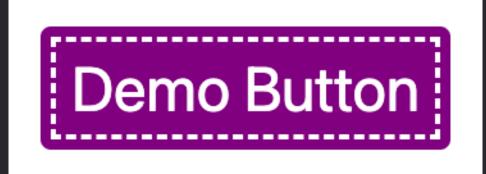

Passes adjacent contrast

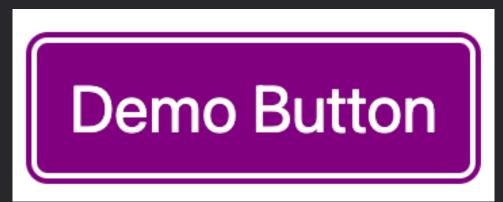

Passes adjacent contrast

# **Ensuring Visible Focus with Modern CSS**

### Step 1: Set outline properties on interactive elements

is(a, button, input, textarea, summary) { --outline-size: max(2px, 0.08em); --outline-style: solid; --outline-color: currentColor; }

# **Ensuring Visible Focus with Modern CSS**

### Step 2: Apply outline properties on focus

:is(a, button, input, textarea, summary):focus { outline: var(--outline-size) var(--outline-style) var(--outline-color);

### outline-offset: var(--outline-offset, var(--outline-size));

# **Ensuring Visible Focus with Modern CSS**

### Step 3: Customize for specific elements/ components as needed

button { --outline-offset: -0.15em; --outline-style: dashed; }

Default

EDemo Button

# A note about :focus-visible

Based on heuristics, browsers by default may only show focus indicators for the state of :focus-visible

Meaning — possibly only keyboard users will see focus upon tabbing interactive elements if :focus is not defined

# Topics 01 Focus Visibility 02 Focus vs. Source Order

- Desktop Zoom and Reflow 03
- Respecting User Preferences 04

# Focus vs Source Order

### 2.4.3: Focus Order

For both visual and non-visual users, the focus order - which is typically initiated by keyboard tabbing - should proceed logically.

Usually this means matching source order to prevent visually jumping around randomly.

# <u>Link</u>

Link

Link

# LinkLinkLinkLink

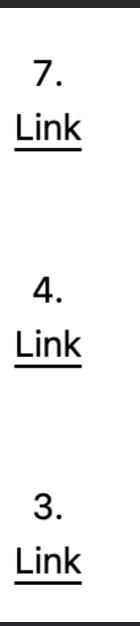

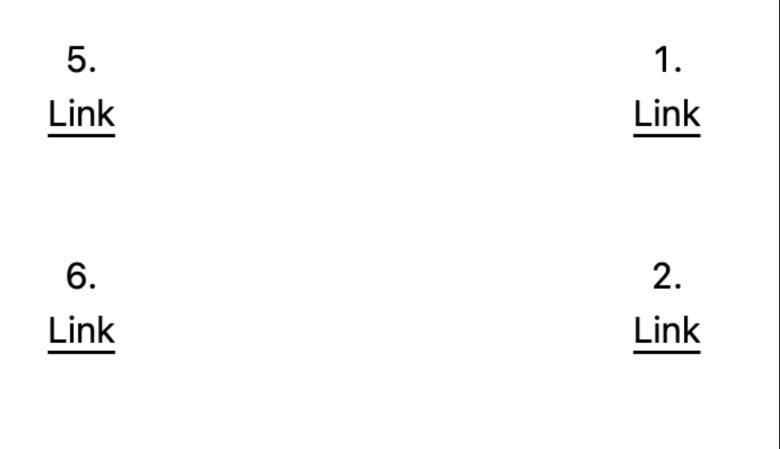

# Potential focus order breaking scenarios

### Altering placement with

- absolute, fixed, or sticky positioning
- grid areas
- the order property for grid and flexbox
- masonry layout

# Be mindful of how you develop your source!

# How to fix focus order?

# **Re-order the source** instead of using CSS

# How to fix focus order?

### Topics Focus Visibility 01 02 Focus vs. Source Order Desktop Zoom and Reflow 03

Respecting User Preferences 04

# **Desktop Zoom and Reflow**

### **1.4.10 Reflow**

Reflow is the term for supporting desktop zoom up to 400%, where content should *reflow* into a single column, without:

- Loss of content or functionality
- Requiring scrolling in two dimensions

# **Desktop Zoom and Reflow**

### **1.4.10 Reflow**

On a 1280px wide resolution at 400%, the viewport content is equivalent to 320 CSS pixels wide

### 320px width 256px height

# Desktop at 400% Zoom vs. iPhone SE

### 320px width 256px height

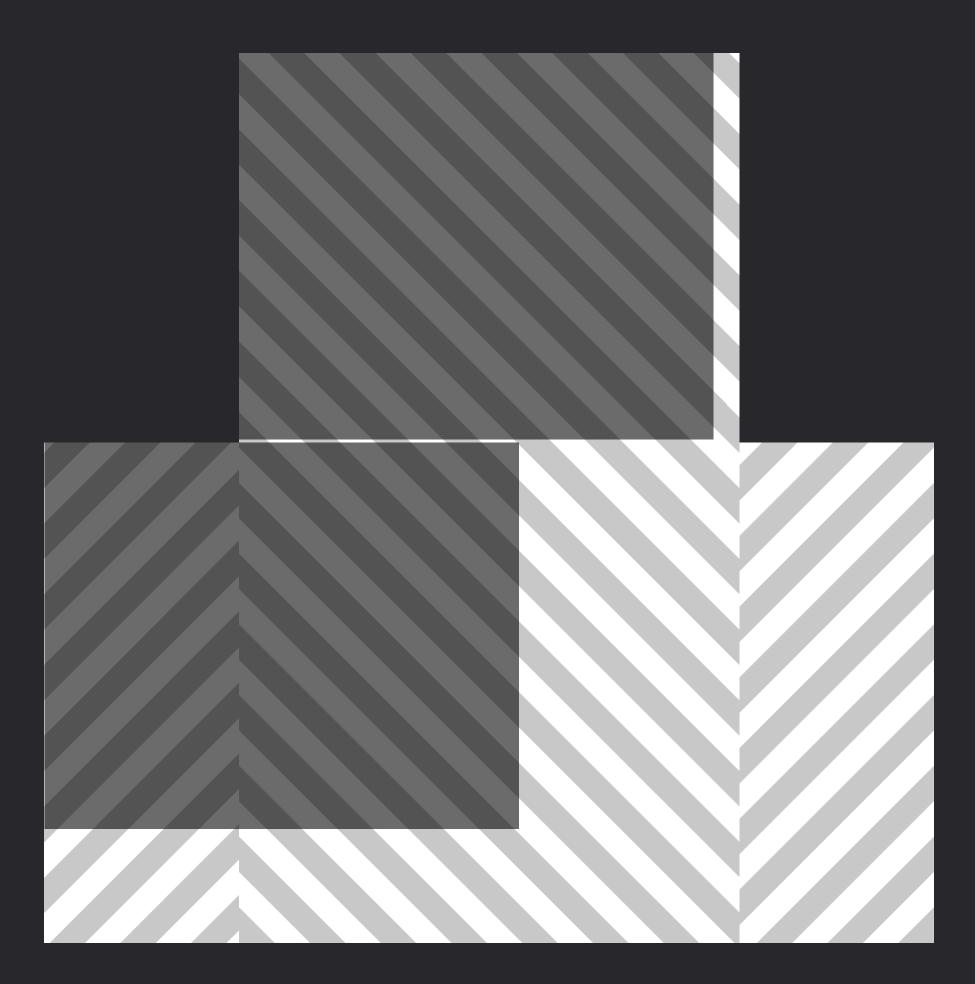

375рх х 667рх

# **Reflow vs. Responsive Design** Reframing expectations

- User is on a desktop, not a mobile device
- Re-arrange, do not remove, content and functionality
- Orientation is closer to landscape than portrait
- Viewport size is not a proxy for device or user capabilities

# Media queries and reflow

### There is no dedicated "zoom" media query

Media queries that affect viewports less than 320px will affect reflow

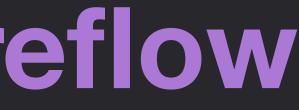

# Potential reflow breaking scenarios

- sticky navigation that covers half or more of the viewport
- contained scroll areas become unscrollable/cut-off
- unwanted results when using fluid typography techniques
- overflow or overlap issues that cut-off content
- spacing appearing too large relative to the content size

### **Reflow and Section Spacing**

section + section { margin-top: 128px; }

### Margin size: **128px**

| Section 1 |
|-----------|
|           |
|           |
| Section 2 |
|           |
|           |
| r         |
| Section 3 |
|           |
|           |
|           |
|           |
|           |
|           |
|           |
|           |
|           |

### Margin size: **128px**

### **Section 1**

### 0% Zoom

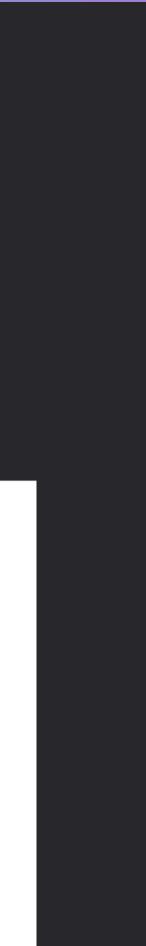

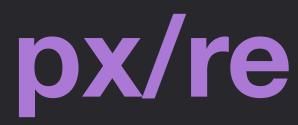

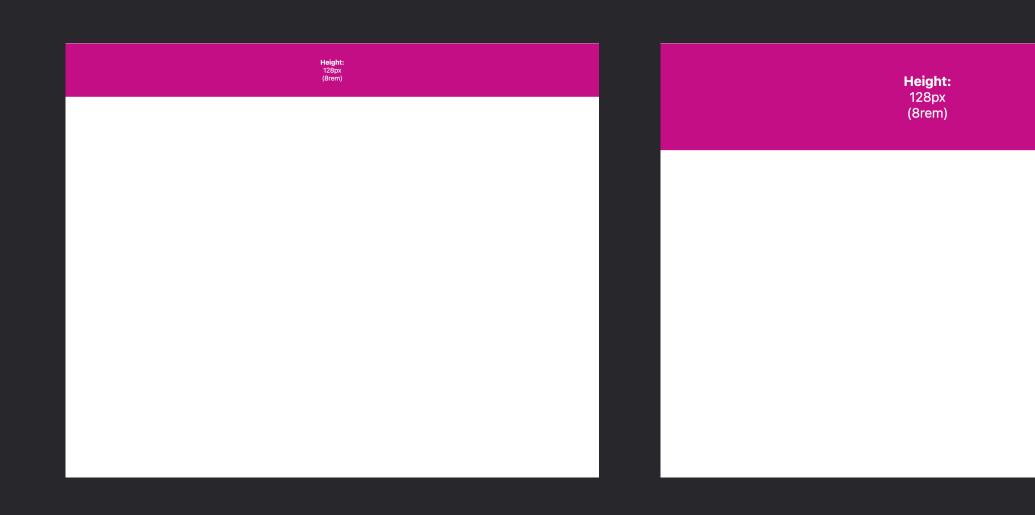

0% Zoom

### 200% Zoom

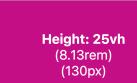

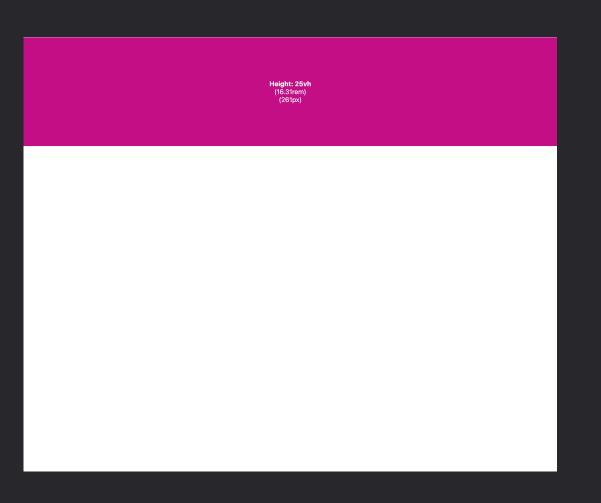

### px/rem vs. vh

Height: 128px (8rem)

Height: 128px (8rem)

### 300% Zoom

| <b>Height: 25vh</b><br>(5.44rem)<br>(87px) | <b>Height: 25vh</b><br>(4.06rem)<br>(65px) |
|--------------------------------------------|--------------------------------------------|
|                                            |                                            |
|                                            |                                            |
|                                            |                                            |

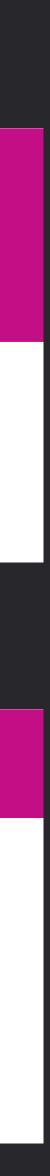

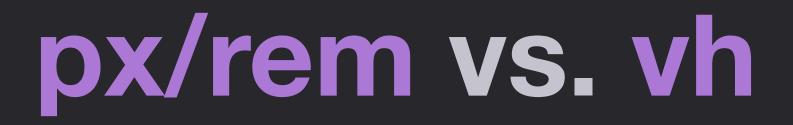

Height: 25vh (5.44rem) (87px)

### Viewport size: 426 x 347

300% Zoom

### Height: 25vh (4.06rem) (65px)

### Viewport size: 320 x 260

# Modern CSS Section Spacing

| section + sec | ction {  |
|---------------|----------|
| margin-top    | : 128px; |
| }             |          |

| Margin size: | 128px |
|--------------|-------|
|--------------|-------|

Section 1

Section 2

Section 3

| Margin size: <b>78px</b> |
|--------------------------|
| Section 1                |
|                          |
| Section 2                |
|                          |
| Section 3                |
|                          |

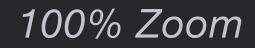

200% Zoom

# section + section { margin-top: min(128px, 15vh);

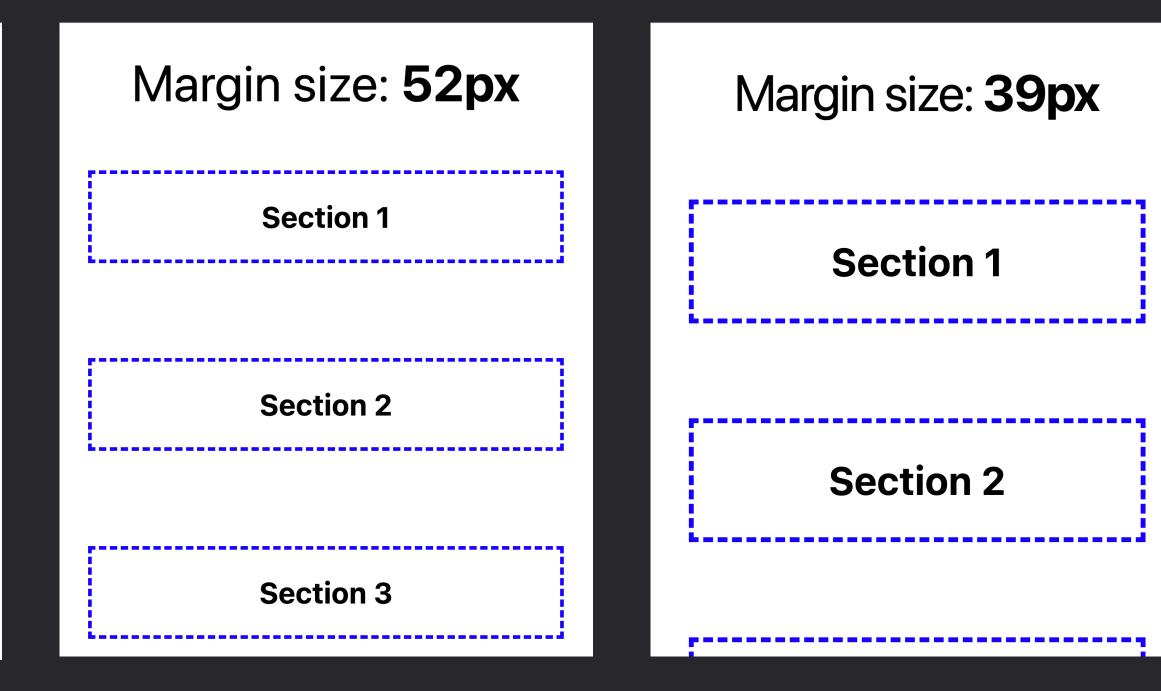

300% Zoom

400% Zoom

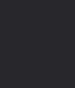

.

.

.

# Modern CSS Element Padding

### .card { padding: 1.5rem; }

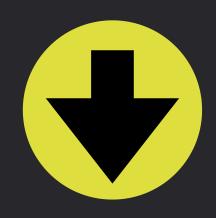

### .card { padding: clamp(1rem, 5%, 1.5rem); ר

### axe-con 2022

Lorem ipsum dolor sit amet consectetur adipisicing elit. Recusandae asperiores ipsam rem nisi fuga!

<u>Sit amet</u>

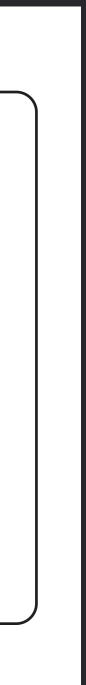

### Topics

- Focus Visibility 01
- 02 Focus vs. Source Order
- Desktop Zoom and Reflow 03
  - Respecting User Preferences 04

# **Respecting User Preferences**

### 1. Motion

### 2. Color and contrast

# Motion Criteria

### 2.3.1 Three Flashes or Below Threshold

Avoid anything that flashes more than three times in any one second period

### **2.3.3 Animation From Interactions**

Motion animation triggered by interaction can be disabled, unless the animation is essential to the functionality or the information being conveyed

# prefers-reduced-motion

- Detect operating system setting for motion preference
- Attach to feature query via CSS or JavaScript
- Lack of setting does not mean user is ok with motion

# Motion reset

- Run all animations once, and complete transitions instantly
- Maintains duration for JavaScript events

```
@media (prefers-reduced-motion: reduce) {
  *,
 *::before,
 *::after {
    animation-duration: 0.01ms !important;
    animation-iteration-count: 1 limportant;
    transition-duration: 0.01ms !important;
    scroll-behavior: auto !important;
```

Credit: Andy Bell's Modern CSS Reset

# **Testing results of prefers-reduced-motion** In Chromium, found under More Tools > Rendering

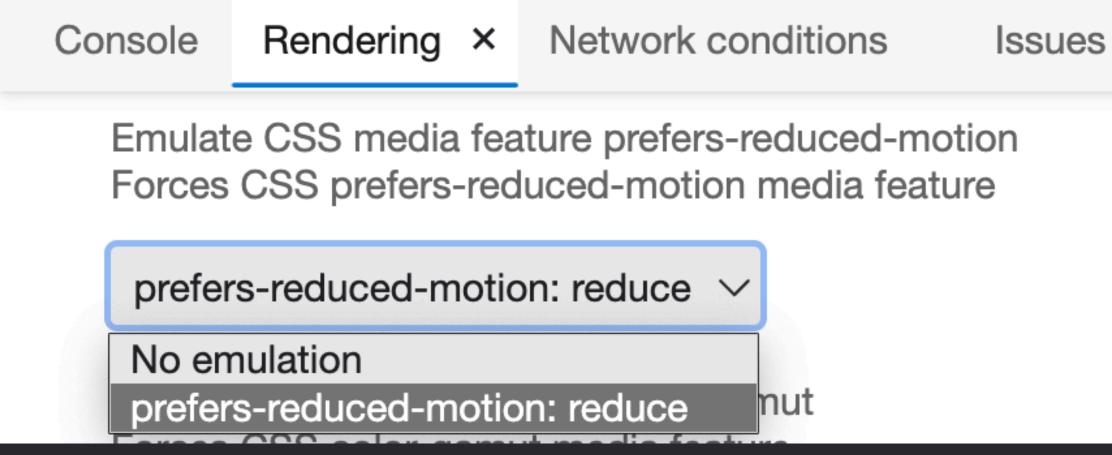

# **Color and Contrast Criterion**

### 1.4.3 Contrast Minimum

Provide enough contrast between text and its background so that it can be read by people with moderately low vision

No criteria currently indicate a requirement for "dark mode" or varying contrast modes

To respect dark/light mode and contrast modes is to practice inclusive design

# **Color and Contrast Feature Media Queries**

- 1. prefers-color-scheme
- 2. prefers-contrast
- **3.** forced-colors

All media queries adapt to operating system preference

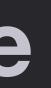

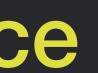

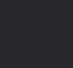

# prefers-color-scheme

Explicitly define properties for "light" or "dark" color schemes

@media (prefers-color-scheme: dark) { /\* "dark" mode \*/ }

@media (prefers-color-scheme: light) { /\* "light" mode \*/

No requirement that "dark" is black, and "light" is white

# **Related property: color-scheme**

:root { color-scheme: dark light; }

- Indicate a page supports light, dark, or both
- If set on :root or via meta tag, Chrome will auto-apply adjustments using system colors
- Order listed indicates preference

<meta name="color-scheme"</pre> content="dark light">

# Related property: color-scheme Alternatively, explicitly set for form controls only

```
input, select, textarea {
   color-scheme: light dark;
}
@media (prefers-color-scheme: dark) {
   body {
     background-color: #222;
     color: #fff;
   }
}
```

 $\bigcirc$  Radio

Checkbox

Text input

### Textarea

| Radio      |
|------------|
| Checkbox   |
| Text input |
|            |
| Textarea   |
|            |
|            |
|            |
|            |
|            |

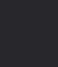

1.

# prefers-contrast

- @media (prefers-contrast: no-preference) {}
- @media (prefers-contrast: less) {}
- @media (prefers-contrast: more) {}
- @media (prefers-contrast: custom) {}

### **no-preference**

Not set in operating system

### custom

User defined contrast preference, implied if forced-colors query would match

# prefers-contrast

### "less"

Helps users with light sensitivity (photophobia), reduces migraine trigger

- Decrease text vs. background contrast
- Soften color contrast shifts between large areas
- Reduce brightness

### Not official guidance, more data needed

### "more"

Helps users read text & see details, distinguish UI, counter lowvision impairments (ex. Glaucoma)

- Increase text vs. background contrast
- Increase use/width of borders
- Remove box-shadows and other soft details

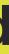

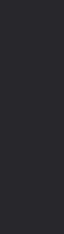

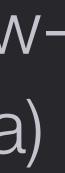

Increases text legibility through color contrast via built-in or user-defined color palettes

"active" means the user's selected theme will overwrite your palette with system colors

@media (forced-colors: active) {} (amedia (forced-colors: none) {}

**Media query intent:** 

- Resolve colors for SVG icons
- Retain custom colors for critical features (ex. product color swatches)
- Resolve issues from lost color (ex. replace) box-shadows with borders)

- **Removed/changed properties:**
- box-shadow and text-shadow compute to none
- background-image computes to none unless the original value contains a url() function
- color-scheme computes to "light dark"
- scrollbar-color and accent-color computed to auto

### Force-adjusted color properties:

- color
   border-color
- fill outline-color
- stroke
   column-rule-color
- text-decoration-color
   scrollbar-color
- text-emphasis-color

 -webkit-tap-highlightcolor

- background-color
- caret-color
- flood-color
- lighting-color
- stop-color

### System colors

- Canvas and CanvasText
- LinkText, VisitedText, and ActiveText

- ButtonFace,
   ButtonText,
   ButtonBorder
- Field and FieldText
- Highlight and HighlightText

- SelectedItem and SelectedText
- Mark and MarkText
- GreyText

# Authoring for Feature Queries prefers-color-scheme

Provide darker and lighter versions that still fully use brand colors and high-fidelity visuals

### prefers-contrast

Provide "more" and "less" contrast versions that may require modified palettes and assets

### forced-colors

Only use to correct for loss or change of color in critical elements

# prefers-contrast vs. forced-colors

### prefers-contrast

User still wants to see your design and colors, but adjusted to the contrast preference

### forced-colors

User requires using their own color palette for improved usability

# Authoring for Feature Queries Chain feature queries when needed

@media (prefers-color-scheme: dark) and
(prefers-contrast: more) {}

@media (prefers-color-scheme: light) and
(prefers-contrast: less) {}

- Focus Visibility 01
  - Focus vs. Source Order 02
  - Desktop Zoom and Reflow 03
  - Respecting User Preferences 04

Setup consistent, customizable :focus styles using custom properties

- Focus Visibility 01
  - Focus vs. Source Order 02
  - Desktop Zoom and Reflow 03
  - Respecting User Preferences 04

Learned about order-breaking properties and to change order in the source

- Focus Visibility 01
- 02 Focus vs. Source Order
  - Desktop Zoom and Reflow 03
  - Respecting User Preferences 04

Traded px for vh and %, using CSS functions for dynamic, contextual spacing

- 01 Focus Visibility
- Focus vs. Source Order 02
- Desktop Zoom and Reflow 03
  - Respecting User Preferences 04

Considered feature queries and their benefits for inclusive design

# Modern CSS Upgrades to Improve Accessibility

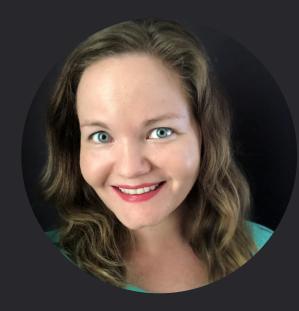

Stephanie Eckles (she/her) @5t3ph • ModernCSS.dev

### **Demos & Links**

### ModernCSS.dev/axecon22

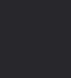